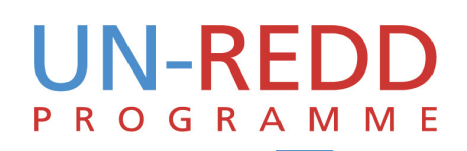

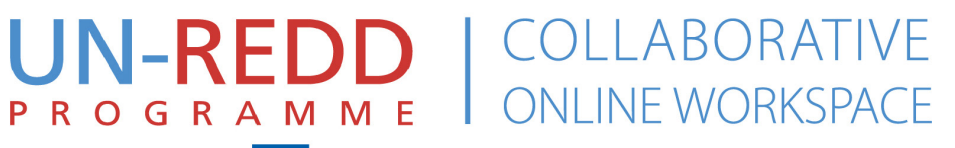

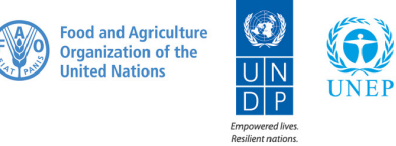

### Quick Start Guide www.unredd.net

## Contents

**1**

### **HOMEPAGE ELEMENTS 1**

#### **MEMBERS 5**

Community members Update your profile information

#### **FORUMS 5**

Discussion Forums

#### **COUNTRIES 6**

Country overviews Targeted Support National Programmes

#### **Learning 7**

Capacity Development Resources E-Learning

### **SUPPORT 8**

### **HOME 2**

Annoucements Calendar Latest Documents and Social Media User-managed content

#### **COMMUNITY 3**

Profile Groups My documents +

#### **RESOURCES 4**

Browse Search Add and tag SharedDocs

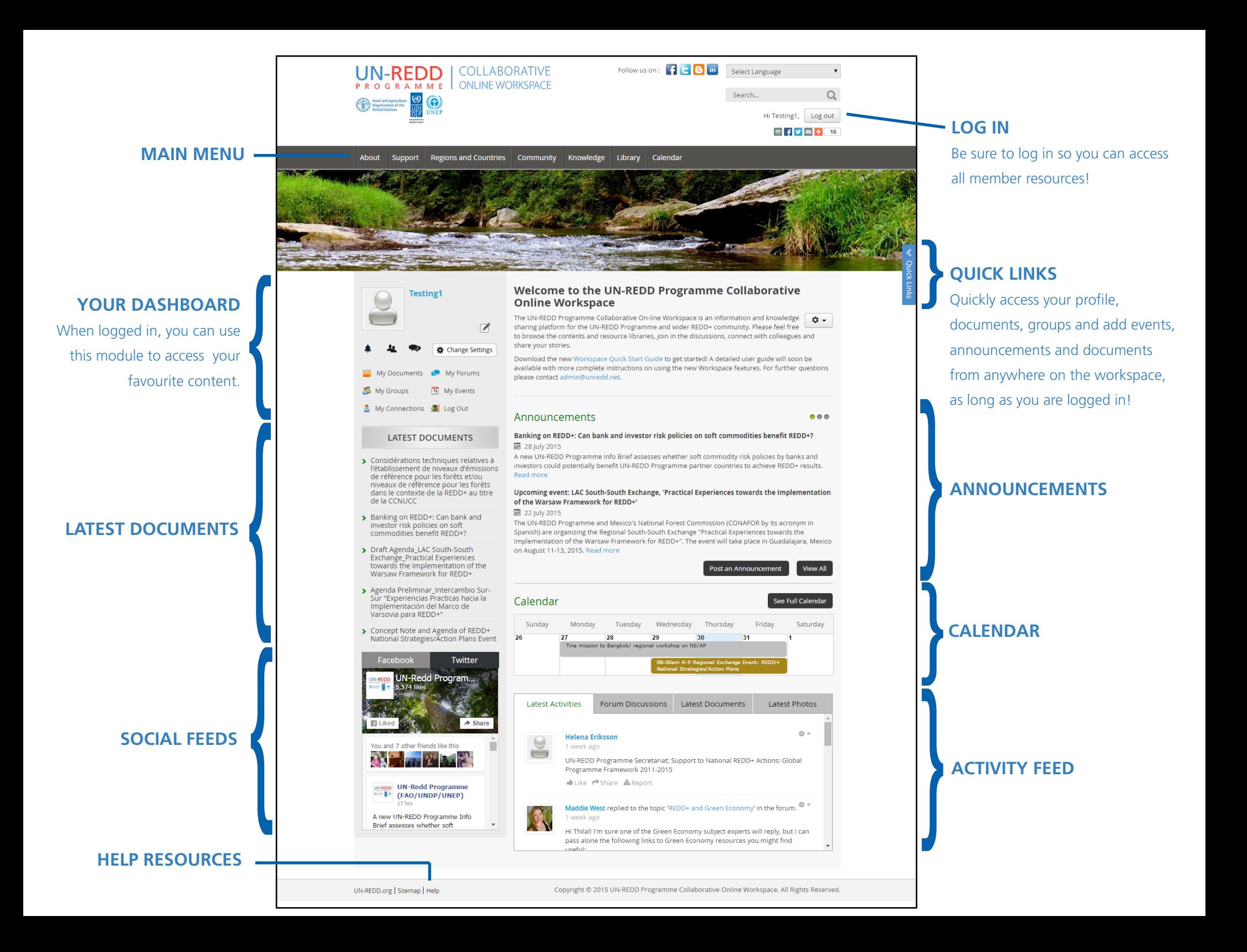

## Home

Upload a Document

Add an Event

My Profile

My Groups

**My Documents** 

Post an Announcement

#### **ANNOUNCEMENTS**

View the latest UN-REDD Programme announcements and submit your own! Announcements posted to the Workspace are included in the Weekly Roundups and can be 'tagged' to appear on the relevant subject and/or country pages.

#### **CALENDAR**

Keep your eye on the calendar for upcoming events. Add your events and tag them to relevant Workspace pages to reach your target audience.

#### **LATEST DOCUMENTS & SOCIAL MEDIA FEEDS**

Quickly see the latest documents uploaded to the Workspace, and stay up to date with the Programme's Twitter and Facebook feeds.

#### **USER-MANAGED CONTENT**

The success of the Workspace depends on you! The resource libraries, events and announcements are 100% user-managed. It is important that users properly file, name and tag their uploads so that others can easily find them.

#### **QUICK TIPS**

- Can't find something you are looking for? Make sure you are logged in! Some content, functions and resources are restricted to logged-in users only.
- Use the **quick links** option on the right side of the screen to quickly access your content and add new content.
- Be sure to 'favourite' documents so that you can find them again quickly from your profile.

**Quick Links** 

#### **pgramme Collaborative**

rkspace is an information and knowledge **0** wider REDD+ community. Please feel free h the discussions, connect with colleagues and

get started! A detailed user guide will soon be the new Workspace features. For further questions

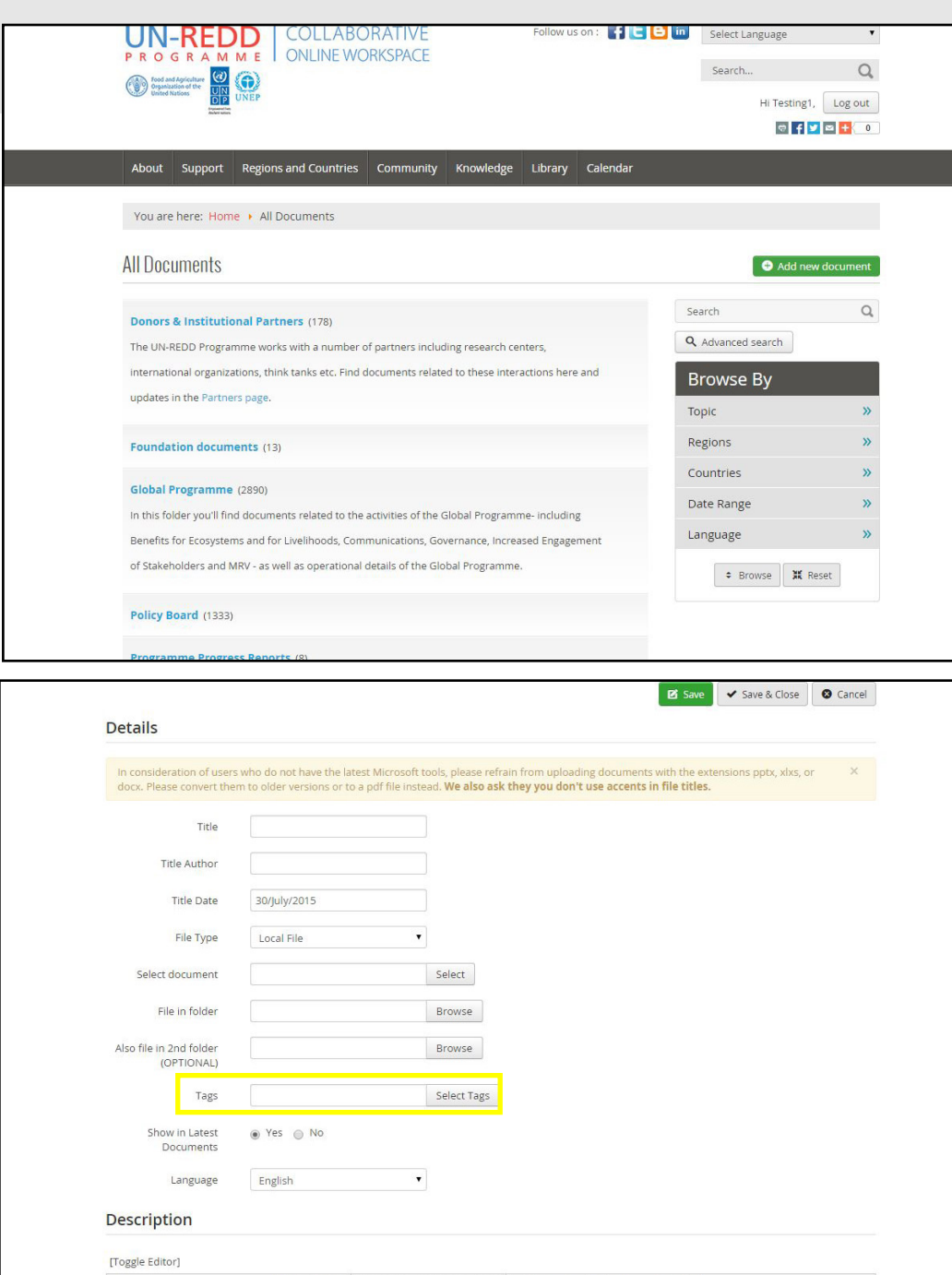

### Resources

#### **BROWSE**

Our new tagging feature allows you to browse documents by topic, region, country, date and language. Browse our resource libraries to find Programme documents, photos, videos, presentations and more.

#### **SEARCH**

Use the advanced search tool to find exactly what you are looking for!

#### **ADD AND TAG**

Upload your resources and use the new Tag feature to ensure that they can be easily found and will appear on relevant subject and country pages. Just click 'Tags' and select applicable topics, regions and countries. Find more information on tagging in the [Tagging Quick Guide.](http://www.unredd.net/index.php?view=document&alias=14385-workspace-tagging-guide&category_slug=workspace-help-84&layout=default&option=com_docman&Itemid=134)

#### **SHARED DOCS**

Use the SharedDocs feature to work together with colleagues to edit draft documents on the Workspace. This feature is currently only available to Programme staff and consultants.

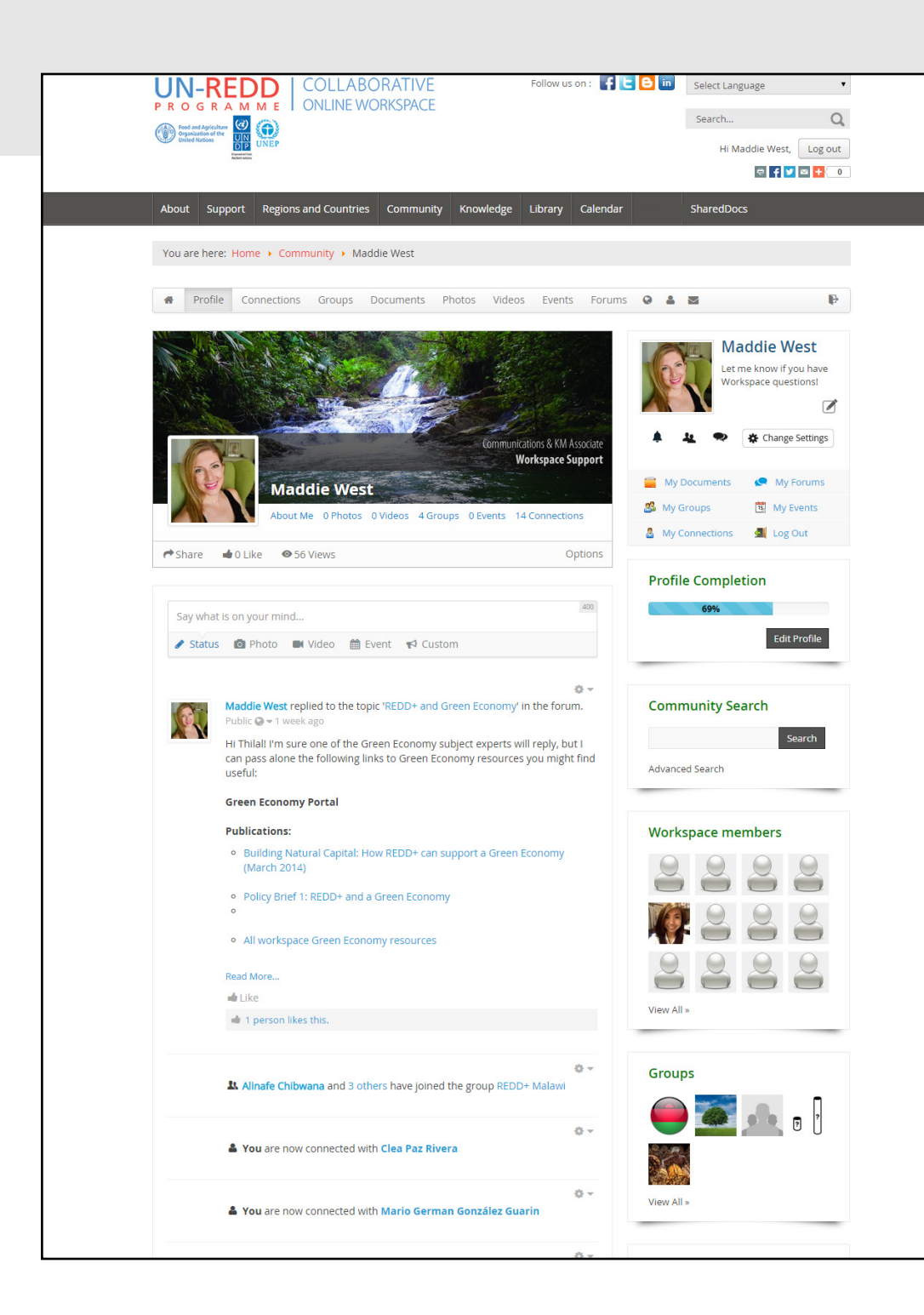

# **Community**

#### **PROFILE**

Create your profile and connect with other Workspace members. Add a photo and keep your information up-todate so others can find you. These profiles can only be viewed by other Workspace members.

#### **GROUPS**

Join groups and create communities of practice through the Community Groups tool. Use groups to share meeting documents and other information that may be of specific interest to your group. Quickly find your groups in the quick links.

#### **MY DOCUMENTS**

Through the community portal, you can quickly view all documents you have uploaded to the Workspace, and access any 'favourited' documents and resources.

#### **+**

The community feature also allows you to quickly access your photos, videos, events and forums. Use the messaging tool to get in touch with Workspace users you have connected with and others. Change your settings to manage how you are notified about Workspace activity.

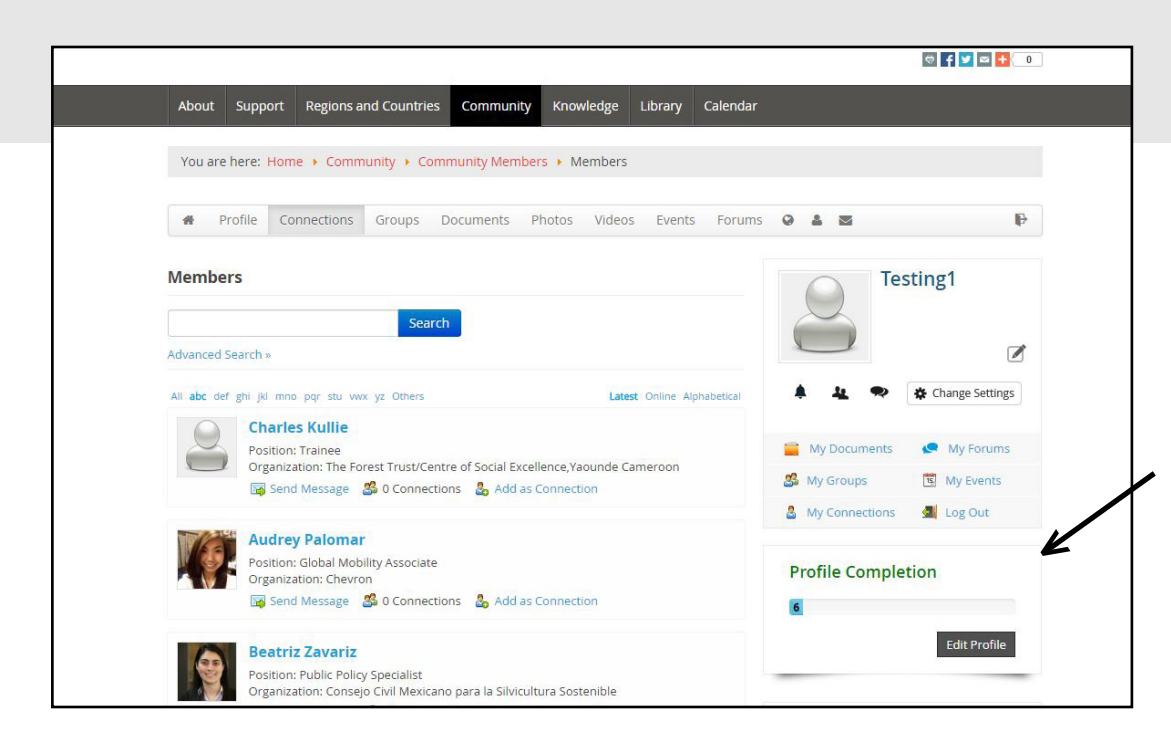

## Members

#### **COMMUNITY MEMBERS**

Browse or search all Workspace members to find and connect with the community.

#### **UPDATE YOUR PROFILE INFORMATION**

Visit the community section to edit your profile. Add a photo, your job title, and more so that other users can quickly find and connect with you.

### Forums

#### **DISCUSSION FORUMS**

Join the discussion and take part in our [Forums](http://www.unredd.net/index.php?option=com_kunena&view=category&Itemid=438&layout=list) to ask and answer UN-REDD Programme-related questions! Save a Forum of interest to 'my forums' and decide whether or not you want to recieve email updates about new messages and replies in your forums.

Tip: Make use of the Workspace Support forum for questions and comments related to the Workspace.

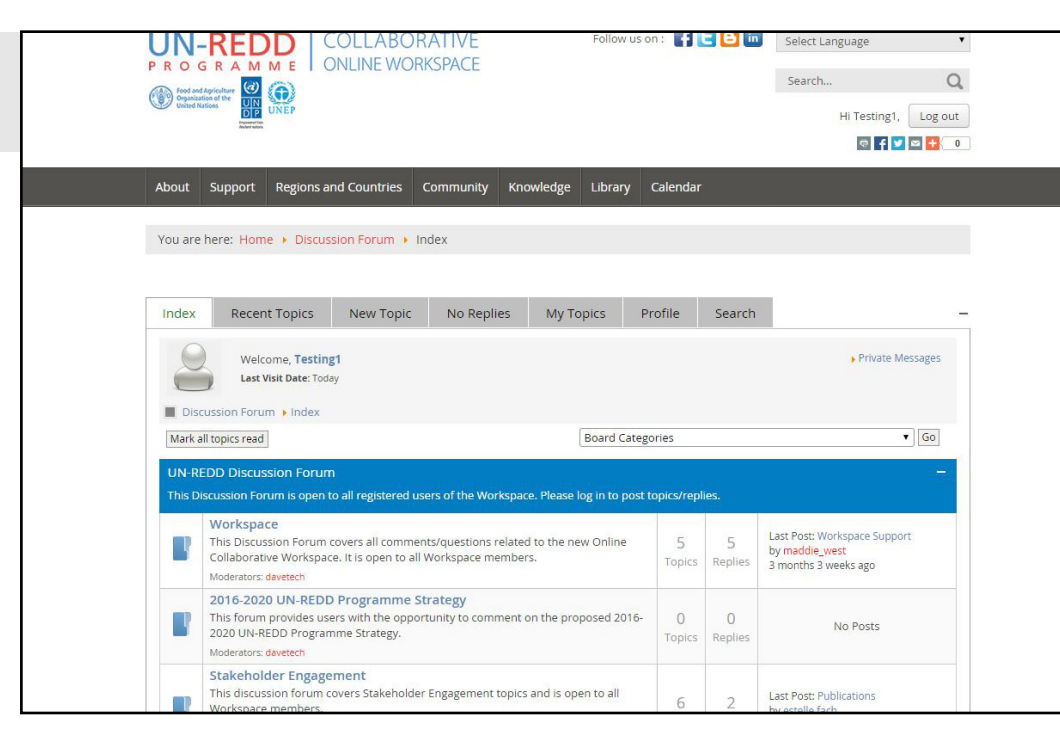

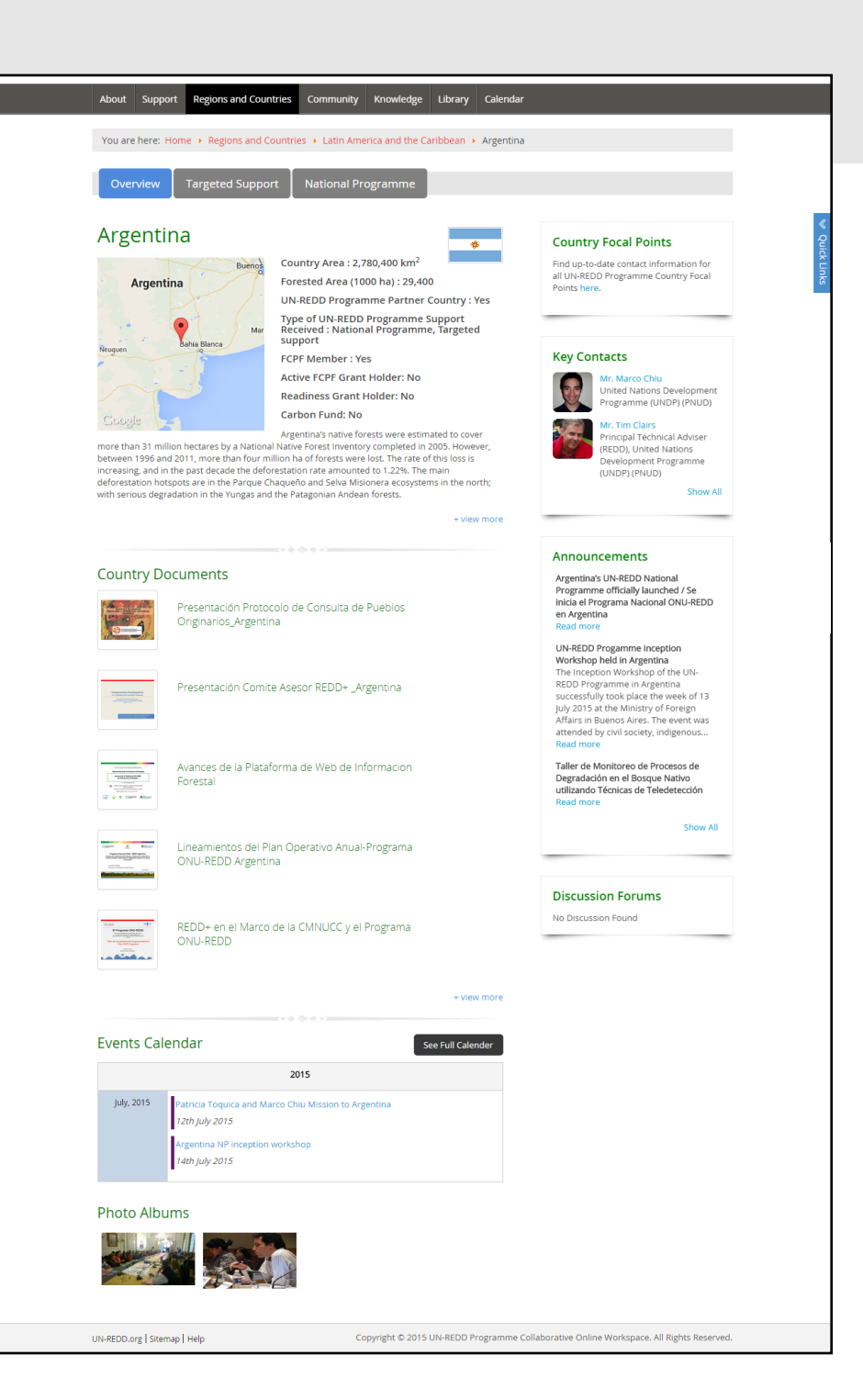

## Countries

#### **COUNTRY OVERVIEWS**

Our regional and country portals showcase the latest on UN-REDD Programme partner countries. View national programme and targeted support data, contacts, recommended resources and country documents, and tagged announcements, events and media. If you know of other documents or resources, partners, events or announcements that belong on a country page, upload/ add and tag them or let us know at [admin@unredd.net](mailto:admin%40unredd.net?subject=).

#### **TARGETED SUPPORT**

The targeted support tab on partner country pages displays data from our new online reporting tool.

#### **NATIONAL PROGRAMMES**

The National Programmes tab showcases National Programme data from our new online reporting tool, along with a timeline of the country's involvement with the Programme.

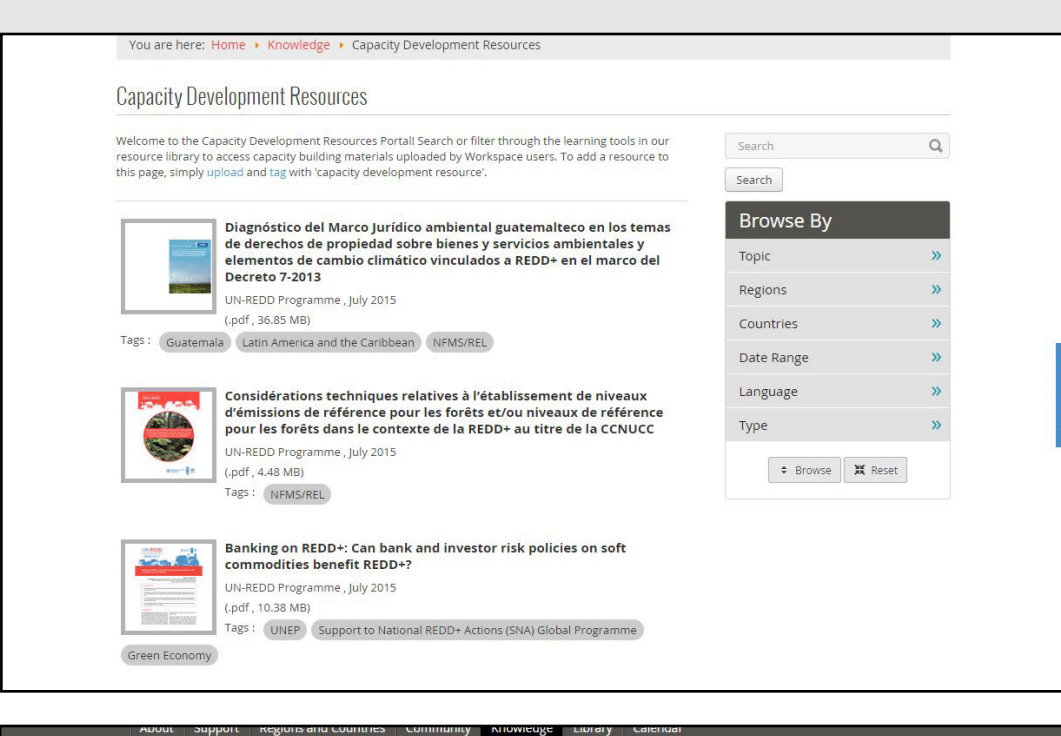

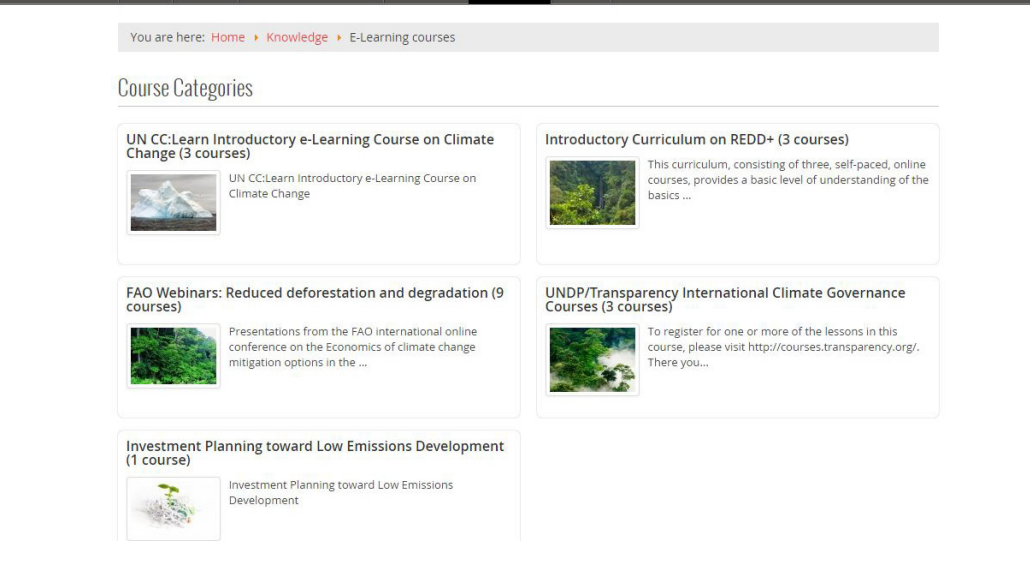

# Learning

#### **CAPACITY DEVELOPMENT RESOURCES**

Visit the [capacity development resources portal t](http://www.unredd.net/index.php?option=com_capacitydevelopment&view=capacitydevlopmentresource&Itemid=526)o filter items from our resource library tagged as 'capacity development resources'. These include guides, powerpoint presentations, videos, policy briefs, lessons learned resources, info briefs, technical briefs, success stories, fact sheets, brochures, pamphets, case studies and more.

#### **E-LEARNING COURSES**

The [Workspace E-learning portal p](http://www.unredd.net/index.php?option=com_guru&view=gurupcategs&Itemid=505)rovides a space to access online courses and resources related to the UN-REDD Programme's work areas, from a variety of sources. If you know of an online course or resource that you would like to see included in this portal, please contact us at admin@unredd.net.

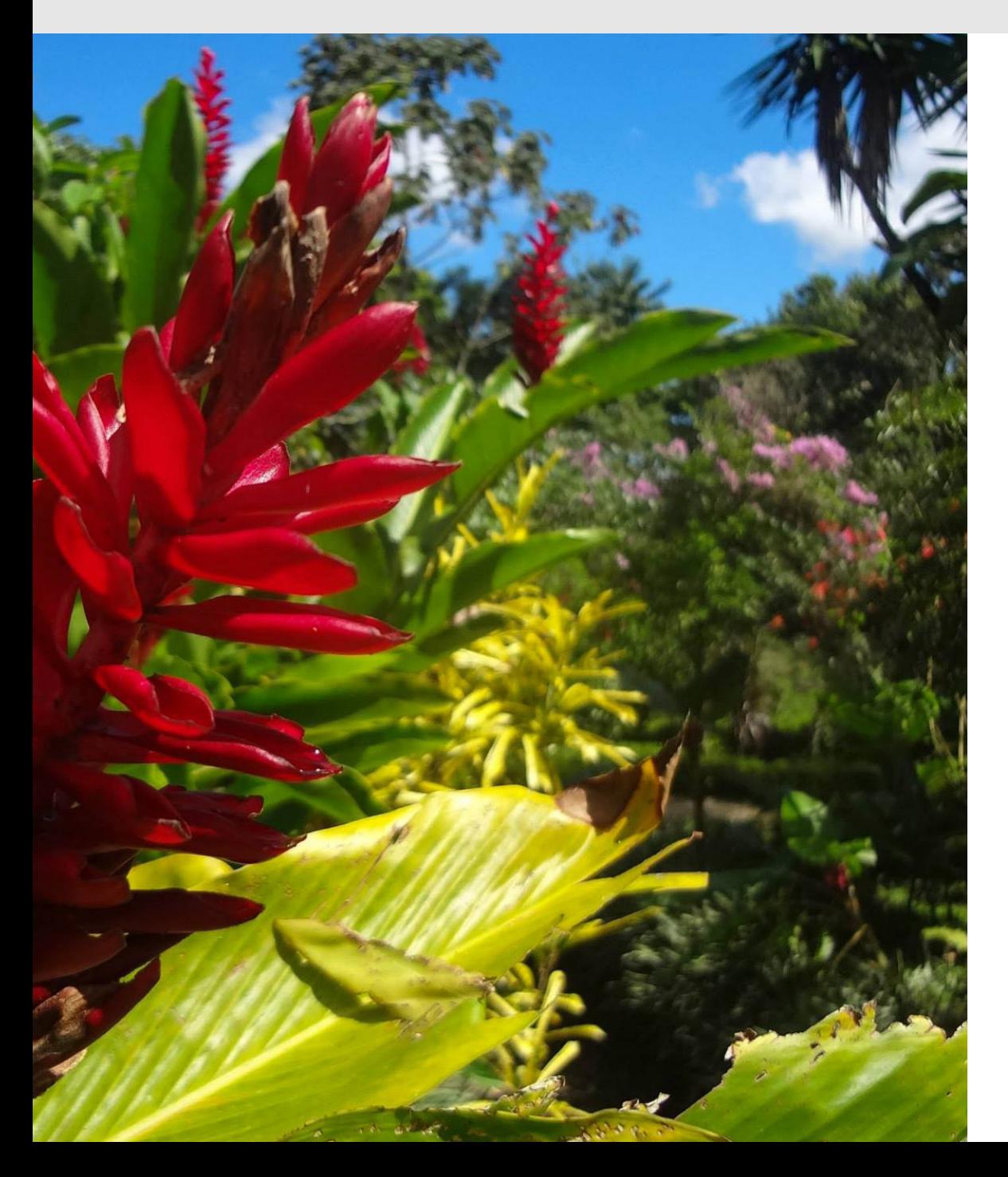

## Support

#### **SUPPORT FORUM**

Visit the [Workspace Support discussion forum](http://www.unredd.net/index.php?option=com_kunena&view=topic&catid=21&id=7384&Itemid=437) to find answers to frequently asked questions.

#### **HELP PAGE**

The Workspace [Help page](http://www.unredd.net/index.php?option=com_content&view=article&id=1346&Itemid=449) provides information and guidance on using the Workspace.

#### **CONTACT US**

Email admin@unredd.net with any other questions or comments.